# **Gerätebeschreibung [HG 43600YA](#page-0-0)**

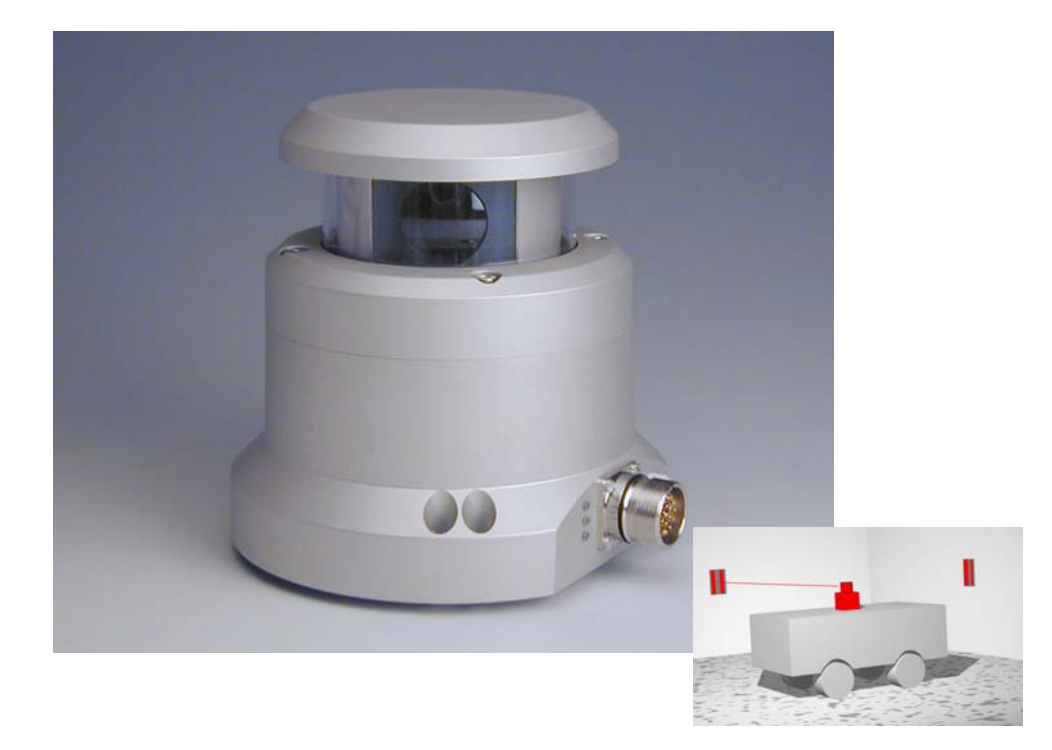

# **Laserscanner**

# <span id="page-0-1"></span>**HG 43600YA**

<span id="page-0-3"></span><span id="page-0-2"></span><span id="page-0-0"></span>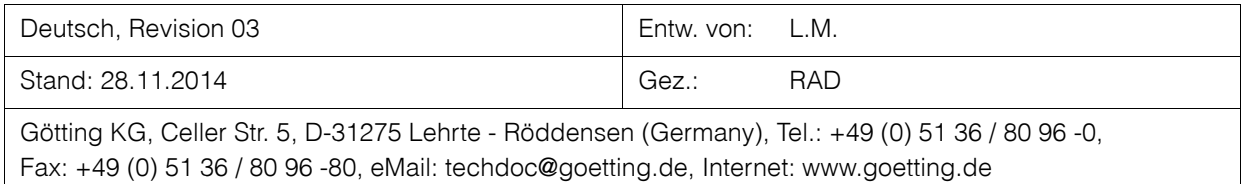

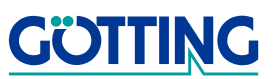

# Inhalt

# Inhalt

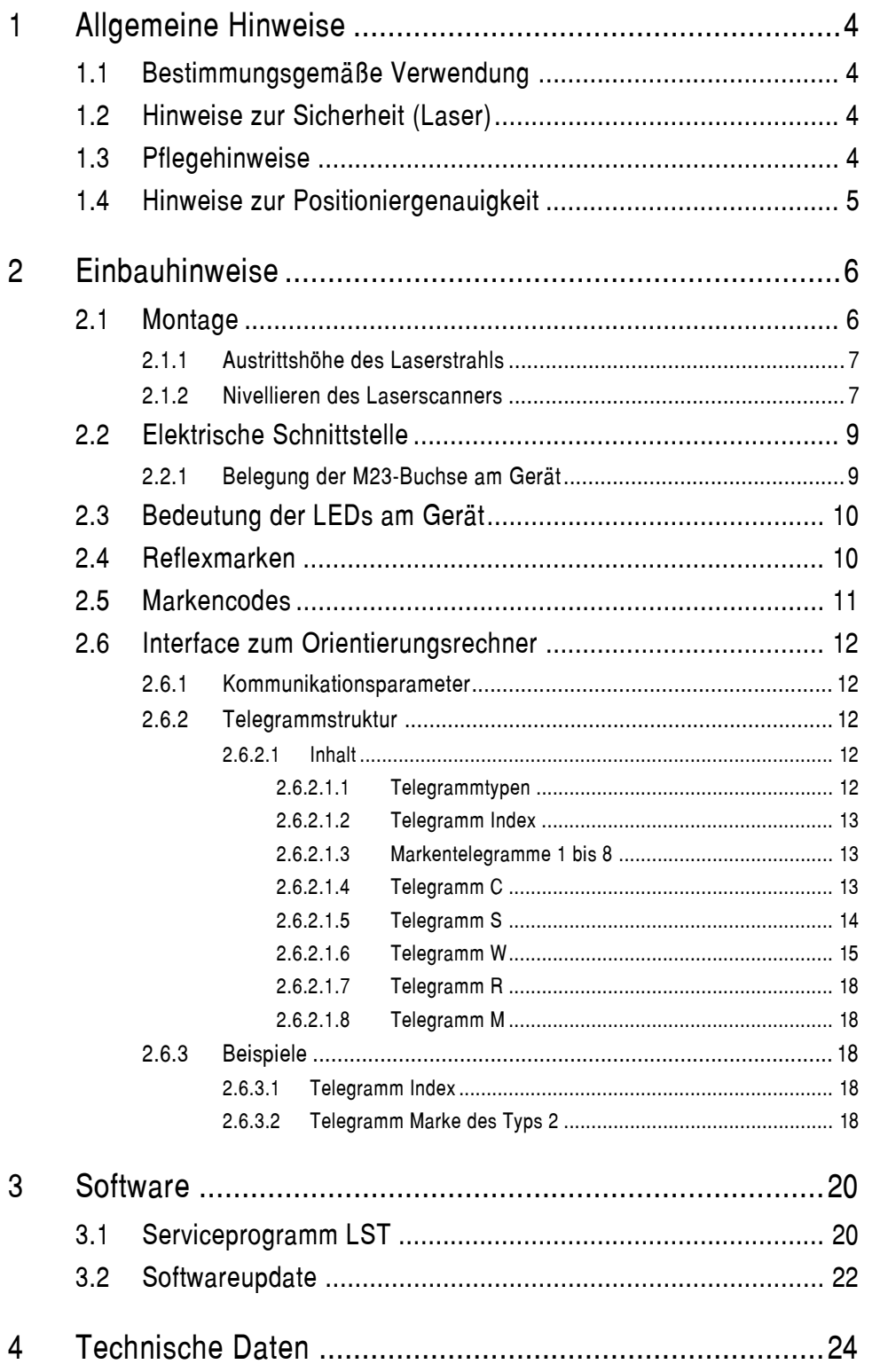

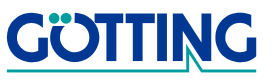

# **Inhalt [HG 43600YA](#page-0-1)**

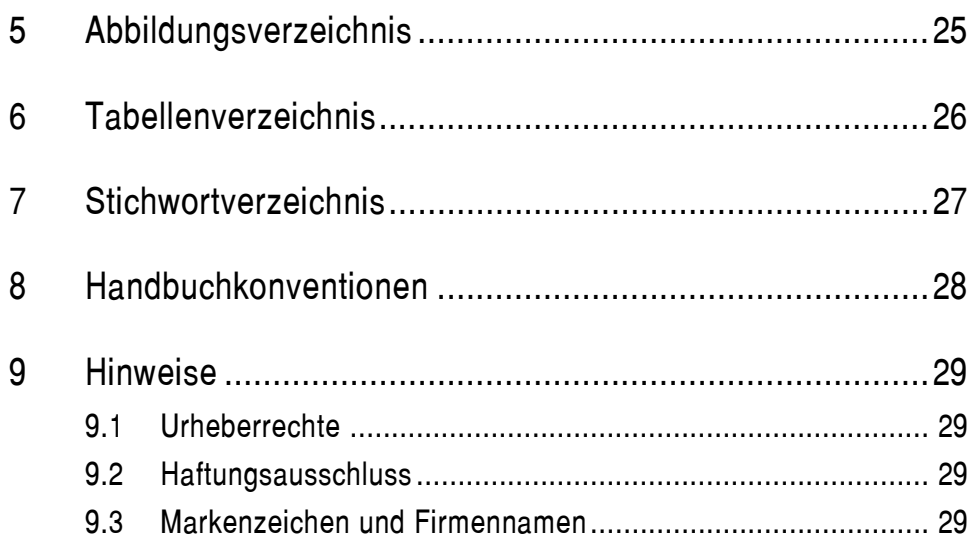

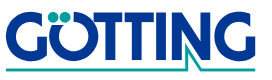

# **Allgemeine Hinweise [HG 43600YA](#page-0-1)**

# <span id="page-3-0"></span>**1 Allgemeine Hinweise**

Sie halten die Gerätebeschreibung für den Laserscanner [HG 43600YA](#page-0-1) der Götting KG in Händen. Der Laserscanner ermöglicht eine sehr flexible Fahrzeugführung. Anhand von Reflexmarken kann ein Fahrzeug je nach Programmierung quasi autonom geführt werden.

<span id="page-3-9"></span>In Verbindung mit hinderniserkennenden Sensoren (Ultraschall oder optische Systeme) ist es möglich, beim Auftauchen eines Hindernisses das Fahrzeug über alternative Wege zum Ziel zu führen. Die Positioniergenauigkeit ist so gut, dass auch die hohen Anforderungen bei der automatischen Lastübergabe erfüllt werden.

### <span id="page-3-1"></span>**1.1 Bestimmungsgemäße Verwendung**

#### **ACHTUNG!** Der Laserscanner [HG 43600YA](#page-0-1) darf nur im Industriebereich eingesetzt werden.

Er ist ausschließlich dafür konstruiert, Reflexmarken (Bezugsquelle: siehe Abschnitt [2.4 ab Seite 10\)](#page-9-2) in seiner Umgebung zu erkennen und die Lage der Reflexmarken über eine Schnittstelle zur Weiterverarbeitung auszugeben.

Um ein komplettes Fahrzeug zu führen und zu positionieren, ist es nötig, ein Positioniersystem aufzubauen, das in der Lage ist, ein angeschlossenes Fahrzeug auf der Grundlage der gelieferten Positionsdaten zu steuern. Der Laserscanner ist dann Bestandteil des Systems.

### <span id="page-3-2"></span>**1.2 Hinweise zur Sicherheit (Laser)**

#### <span id="page-3-6"></span><span id="page-3-4"></span>**Bild 1** Laser Klasse 1

Die optische Ausgangsleistung des Lasers ist für die Augen (generell: menschliches Gewebe) **ungefährlich**. Die optische Ausgangsleistung des Laser ist begrenzt und augensicher gemäß

**-** EN 60825-1, VDE 0837 und IEC 825-1.

Der Sensor entspricht daher den Anforderungen der ´Laser Klasse 1´.

Der Sensor tastet mit **unsichtbarer Laserstrahlung** die Umgebung nach Reflexmarken ab. Der Laser ist im Stillstand ausgeschaltet und wird erst beim Überschreiten einer Mindestdrehzahl des Sensors eingeschaltet.

### <span id="page-3-3"></span>**1.3 Pflegehinweise**

<span id="page-3-8"></span><span id="page-3-7"></span>Um einen störungsfreien Betrieb des Laserscanners zu gewährleisten, achten Sie darauf, dass das Fenster des Laserscanners sauber ist. Die transparente PMMA-Haube darf nicht mit Papiertüchern gereinigt werden, verwenden Sie nur weiche Stofftücher. Zweckmäßig sind z. B. nebelfeuchte Mikrofasertücher oder Einweg-Brillenputztücher.

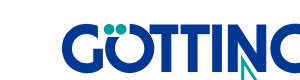

<span id="page-3-5"></span>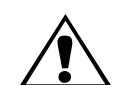

### **LASER KLASSE 1**

# <span id="page-4-3"></span>**Allgemeine Hinweise [HG 43600YA](#page-0-1)**

### <span id="page-4-1"></span><span id="page-4-0"></span>**1.4 Hinweise zur Positioniergenauigkeit**

<span id="page-4-2"></span>Die Genauigkeit der nachfolgenden Positionsberechnung ist naturgemäß von der Anordnung der erkannten Marken abhängig. Sofern mindestens 4 Marken mit einem Abstand von mindestens 15<sup>o</sup> und einer Entfernung zum Sensor von nicht mehr als 15 m erfasst werden, ist die Wiederholgenauigkeit der Absolutpositionsmessung **besser als ±5 mm**. Die Differenz zwischen der absoluten und der Wiederholgenauigkeit ist durch eventuelle Fehler bei der Markenvermessung bedingt.

**HINWEIS!** Das Einmessen der Koordinaten und die Platzierung der Reflektormarken müssen von geschultem Personal durchgeführt werden. Ungenauigkeiten beim Vermessen führen zu verminderter Genauigkeit der Positionsermittlung des Laserscanners und damit insgesamt zu einer fehlerhaften Navigation.

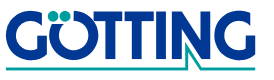

# <span id="page-5-0"></span>**2 Einbauhinweise**

### <span id="page-5-3"></span><span id="page-5-1"></span>**2.1 Montage**

Am Montageort des Laserscanners (z. B. Fahrzeugaußenhaut) sind drei Gewindelöcher M5 nötig.

- **HINWEIS!** Unter der gesamten Fläche des Laserscanners muss ebenes und festes Material sein, damit er nach der Montage nivelliert werden kann (siehe dazu auch Abschnitt [2.1.2](#page-6-1))!
- **ACHTUNG!** Das maximale Anzugsdrehmoment der Befestigungsschrauben beträgt 5 Nm!

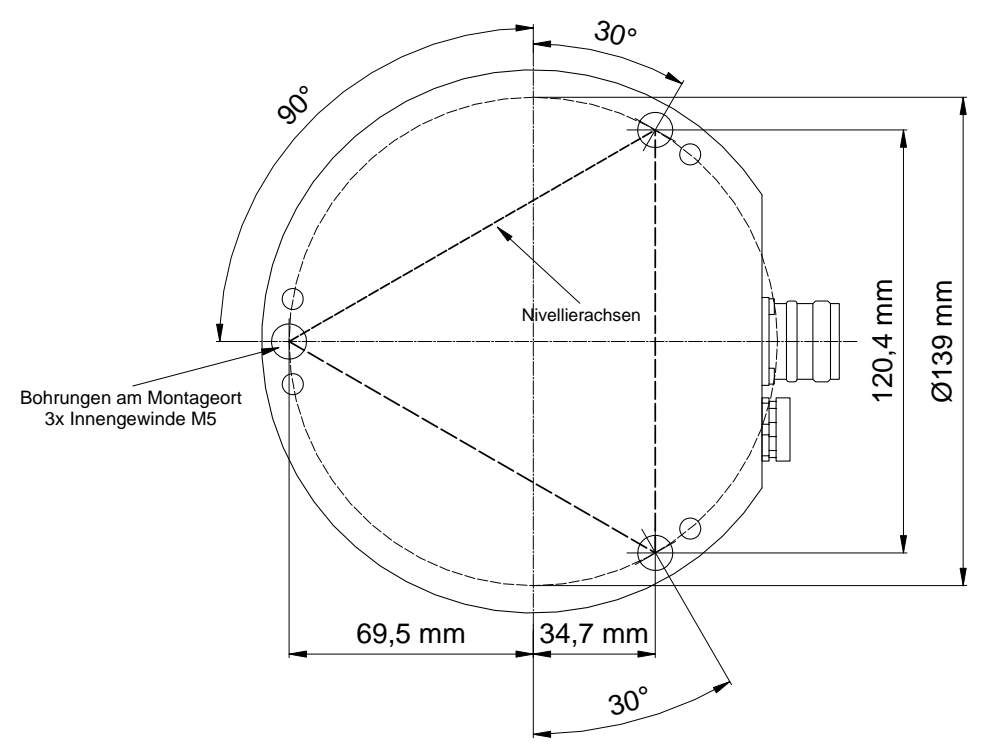

<span id="page-5-4"></span><span id="page-5-2"></span>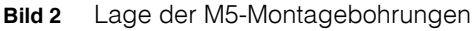

Befestigen Sie den Laserscanner mit M5-Schrauben in den Gewindelöchern. Ziehen Sie die Schrauben noch nicht fest an, da zwischen Laserscanner und Montageort ein Spalt bleiben muss, damit der Laserscanner nivelliert werden kann (siehe auch [Bild 5](#page-7-0)  [auf Seite 8\)](#page-7-0).

**GÖTTING** 

#### <span id="page-6-7"></span><span id="page-6-4"></span><span id="page-6-0"></span>**2.1.1 Austrittshöhe des Laserstrahls**

Damit Sie die Reflexmarken in der richtigen Höhe anbringen können, benötigen Sie die Höhe, in der der Laserstrahl rotiert. Diese liegt 125 mm über der Montagefläche des Laserscanners (siehe [Bild 3\)](#page-6-2).

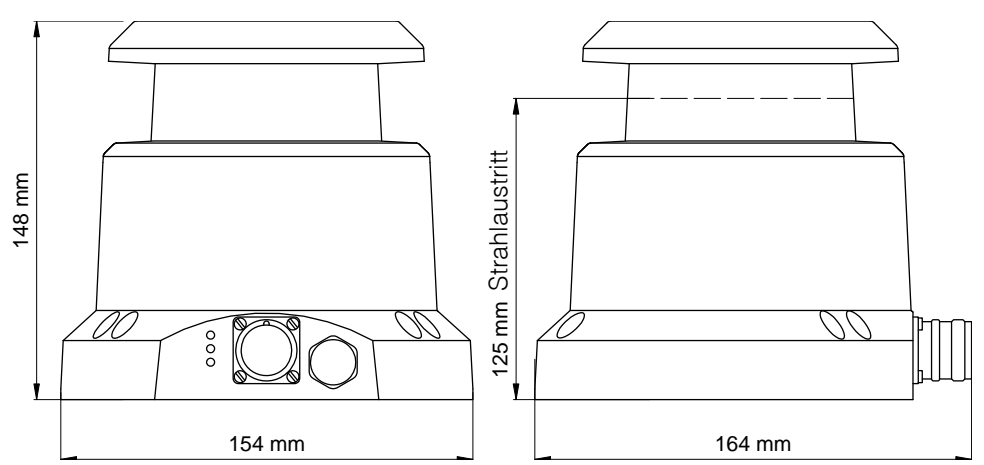

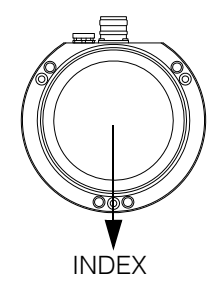

<span id="page-6-2"></span>**Bild 3** Abmessungen des Gehäuses / Austrittshöhe des Laserstrahls

#### <span id="page-6-6"></span><span id="page-6-1"></span>**2.1.2 Nivellieren des Laserscanners**

Nachdem der Laserscanner montiert ist, muss er nivelliert werden, damit der Laserstrahl in der richtigen Ebene läuft. Dazu ist es nötig, dass der Laserscanner mit Spannung versorgt und die Schnittstelle ausgelesen wird.

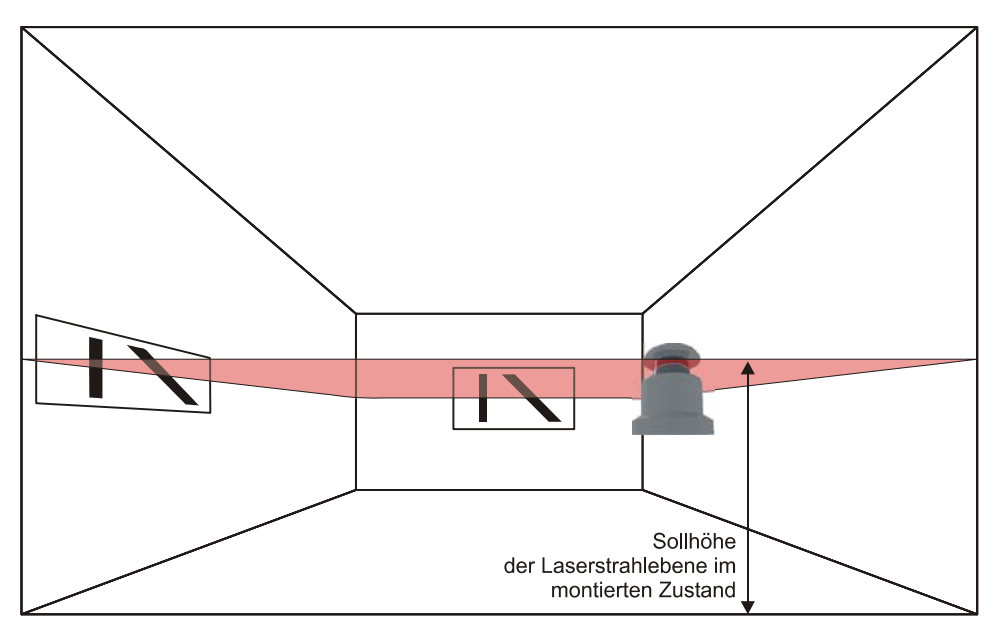

<span id="page-6-5"></span><span id="page-6-3"></span>**Bild 4** Nivellieren der Laserstrahlebene mit Hilfe von zwei Niveaumarken

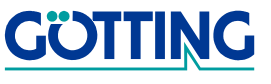

Zur Befestigung und Nivellierung des Laserscanners verfügt das Gehäuse an der Unterseite über vier M5-Gewinde und drei Bohrungen für M5-Schrauben.

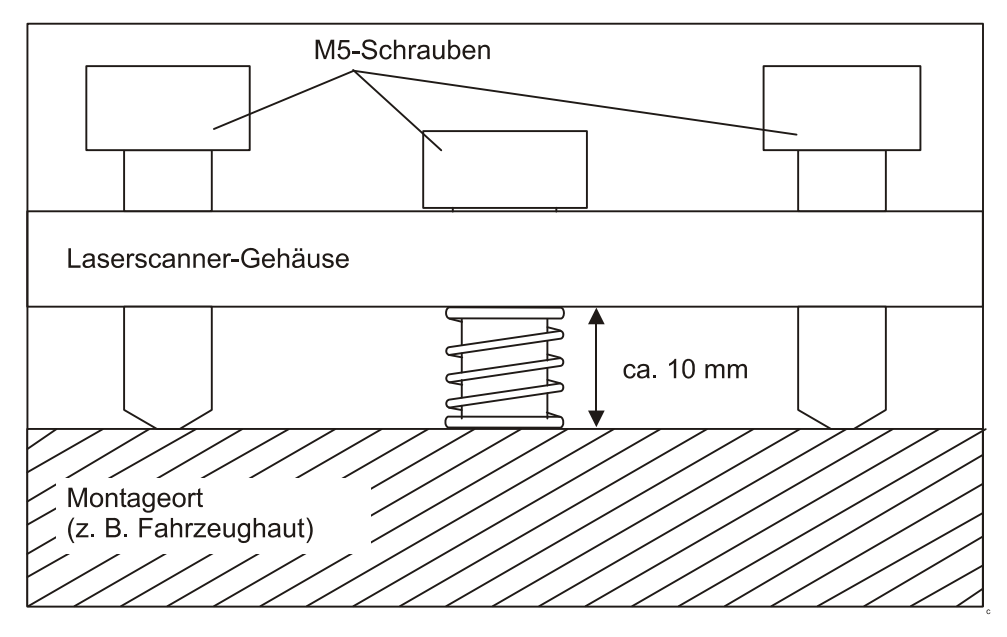

<span id="page-7-0"></span>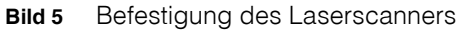

Die Justage des Sensors erfolgt über die Dreipunktauflage des Gehäuses. Die Kanten eines gedachten Dreiecks mit den M5-Schrauben als Eckpunkten ergeben die Nivellierachsen.

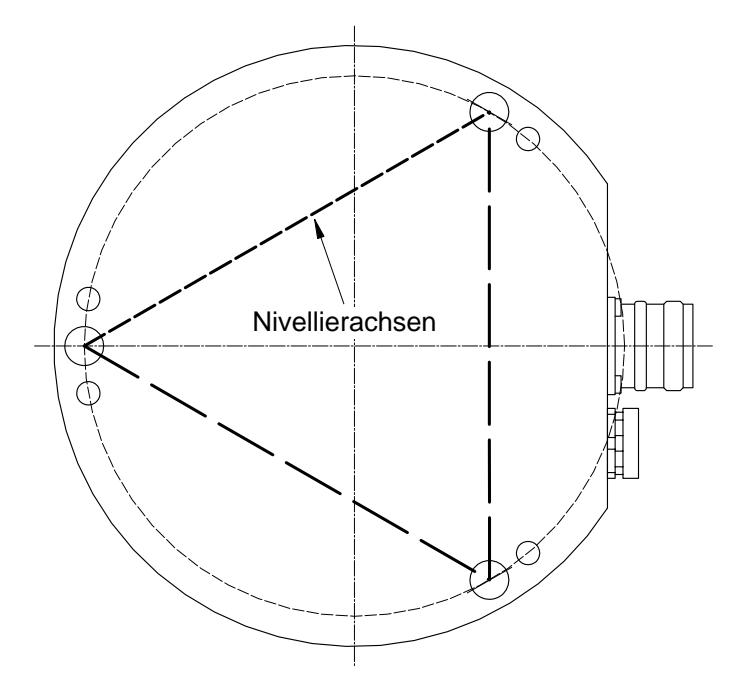

<span id="page-7-1"></span>**Bild 6** Nivellieren des Laserscanners über die M5-Schrauben

Wird eine M5-Schraube angezogen, neigt sich die Sensorachse in Richtung der betätigten M5-Schraube (über die der Schraube gegenüberliegende Nivellierachse).

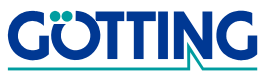

<span id="page-8-2"></span>**Bild 7** Niveaumarke mit Markierungen der Sollhöhe (für die Anbringung)

Um den Laserscanner auf die Sollhöhe zu nivellieren, benötigen Sie zwei Niveaumarken. Diese anzubringen fällt leichter, wenn Sie sie mit Markierungen versehen.

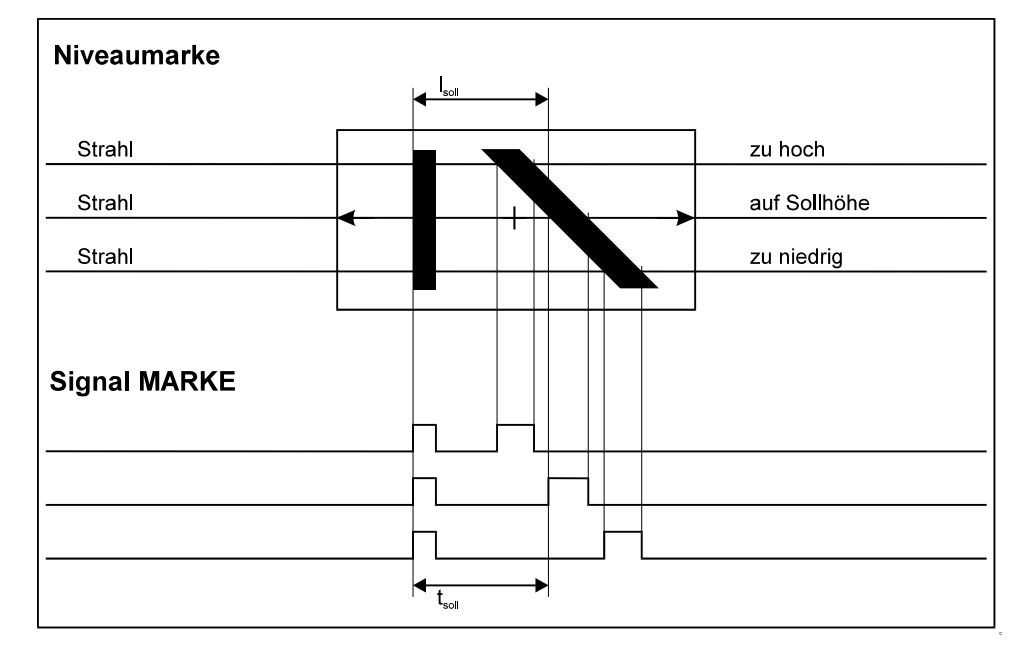

<span id="page-8-5"></span><span id="page-8-3"></span>**Bild 8** Vergleich von drei möglichen Laserstrahlebenen beim Nivellieren (Darstellung für eine der beiden Niveaumarken)

Die Auswertung der gelesenen Niveaumarke sollte mit dem Serviceprogramm LST erfolgen (siehe Abschnitt [3.1 auf Seite 20](#page-19-2)).

### <span id="page-8-0"></span>**2.2 Elektrische Schnittstelle**

#### <span id="page-8-6"></span><span id="page-8-1"></span>**2.2.1 Belegung der M23-Buchse am Gerät**

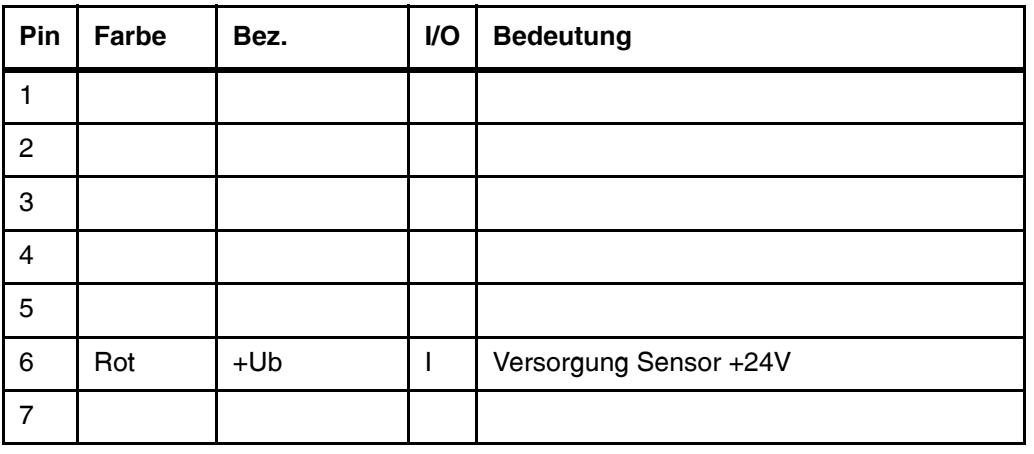

<span id="page-8-4"></span>**Tabelle 1** Steckerbelegung (Abschnitt 1 von 2)

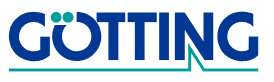

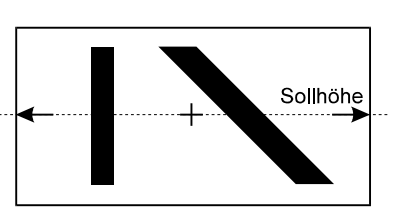

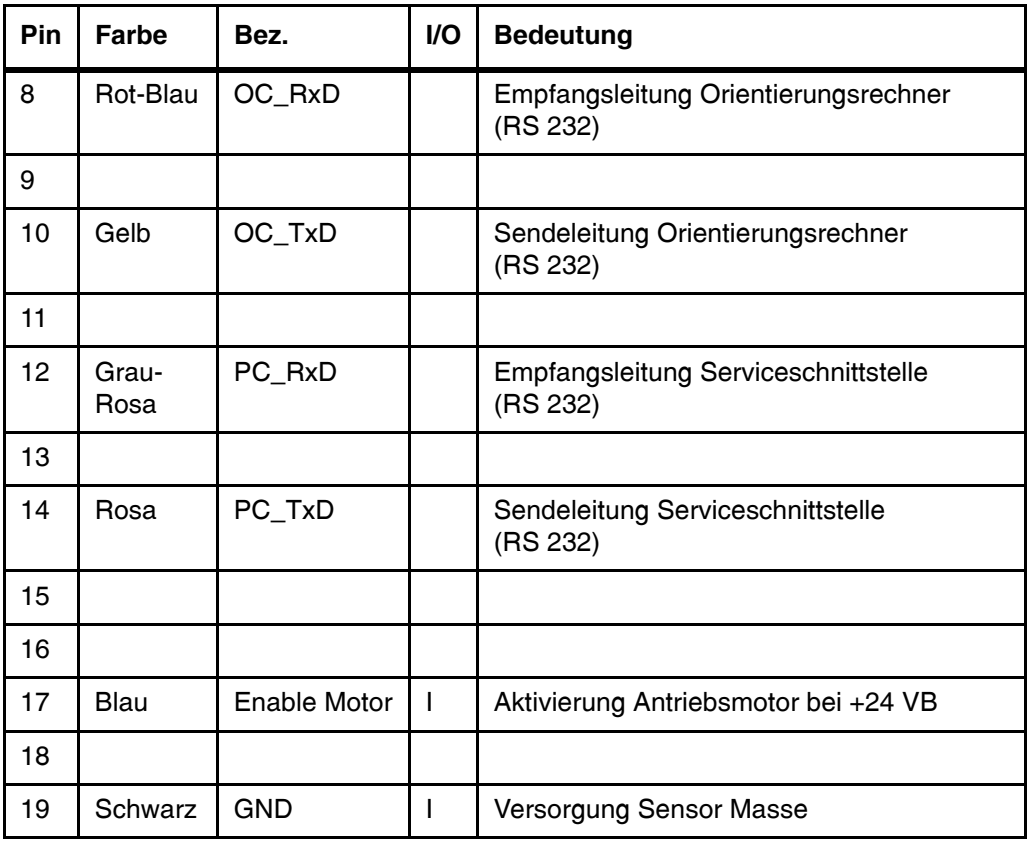

**Tabelle 1** Steckerbelegung (Abschnitt 2 von 2)

### <span id="page-9-0"></span>**2.3 Bedeutung der LEDs am Gerät**

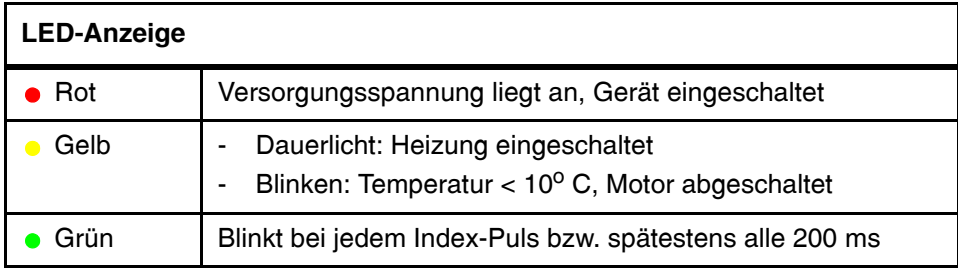

<span id="page-9-4"></span><span id="page-9-3"></span>**Tabelle 2** Bedeutung der LEDs

### <span id="page-9-2"></span><span id="page-9-1"></span>**2.4 Reflexmarken**

Um den Laserscanner einsetzen zu können, brauchen Sie Reflexmarken. Diese können Sie, passend zu den Signalen die Sie brauchen, selbst herstellen. Wichtig sind hoher Kontrast zwischen Marke und Hintergrund und stark reflektierende Balken.

**HINWEIS!** Beachten Sie bei der Festlegung der Größe der Reflexmarken, dass die Höhe, in der der Laserstrahl läuft, schwanken kann, wenn das Fahrzeug beladen ist oder über Bodenunebenheiten fährt!

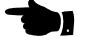

<span id="page-9-5"></span>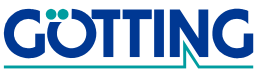

<span id="page-10-2"></span>Getestet wurde der Laserscanner mit Reflexmarken aus dem Material **FD 1403** der Firma Reflexite. Dieses selbstklebende Material ist in unterschiedlichen Breiten als Rollenware erhältlich, beispielsweise:

- 25 mm x 45,7 m
- $\cdot$  50 mm x 45.7 m

Die weltweite Startseite der Firma Reflexite finden Sie im Internet unter der Adresse [http://www.reflexite.eu/.](http://www.reflexite.eu)

# Code 1 Code 2 Code 3 Code 5 Modulmaß RetroreflektorCode 6 Code 7 Code 8

### <span id="page-10-0"></span>**2.5 Markencodes**

<span id="page-10-1"></span>**Bild 9** Vordefinierte Markencodes

Die absolute Breite des Retroreflektors bzw. der Lücke dazwischen kann frei gewählt werden. Lediglich die Verhältnisse zueinander (das Modulmaß) müssen für den jeweiligen Markencode eingehalten werden.

#### <span id="page-11-0"></span>**2.6 Interface zum Orientierungsrechner**

#### <span id="page-11-1"></span>**2.6.1 Kommunikationsparameter**

Die Kommunikation wird über eine RS232 Schnittstelle unter Verwendung der Signale TxD, RxD und Signalmasse durchgeführt.

Die Kommunikationsparameter lauten: Baudrate einstellbar, 8 Datenbits, keine Parität, 1 Stopbit

#### <span id="page-11-2"></span>**2.6.2 Telegrammstruktur**

| <b>STX</b>              | Länge                                                              | <b>Inhalt</b>                | <b>Prüfsumme</b>      | <b>ETX</b>         |
|-------------------------|--------------------------------------------------------------------|------------------------------|-----------------------|--------------------|
| Start of Text<br>(0x02) | Länge von "Inhalt"<br>(Anzahl Zeichen<br>des Datenblocks<br>binär) | <b>Datenblock</b><br>(binär) | 8 bit Check-<br>summe | End of Text (0x03) |

<span id="page-11-5"></span>**Tabelle 3** [Telegrammstruktur](#page-11-2)

Die Checksumme wird als XOR-Verknüpfung über den Inhalt (Datenblock) gebildet.

#### <span id="page-11-3"></span>**2.6.2.1 Inhalt**

Der Inhaltsteil der Telegramme hat folgenden Aufbau:

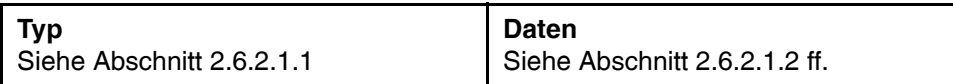

<span id="page-11-6"></span>**Tabelle 4** Struktur des Inhaltsteils der Telegramme

#### <span id="page-11-4"></span>**2.6.2.1.1 Telegrammtypen**

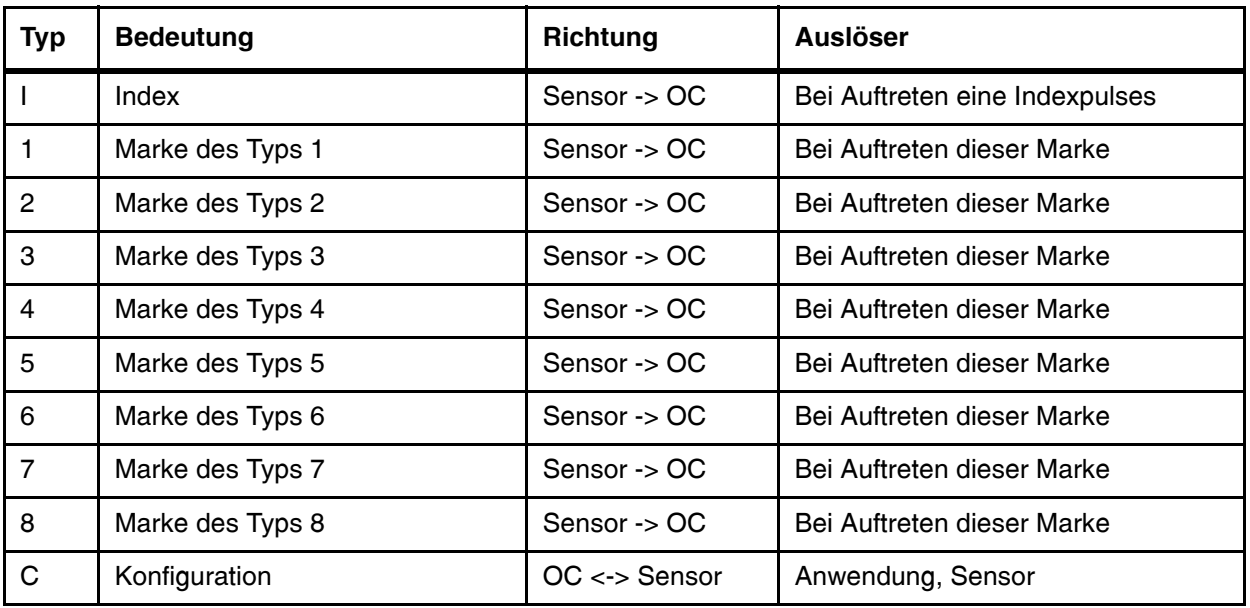

<span id="page-11-7"></span>**Tabelle 5** Telegrammtypen (Abschnitt 1 von 2)

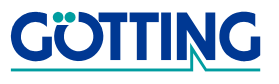

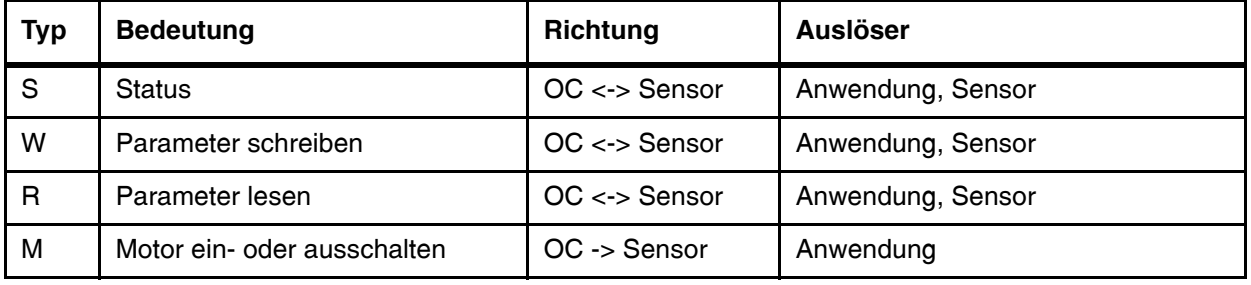

**Tabelle 5** Telegrammtypen (Abschnitt 2 von 2)

#### <span id="page-12-0"></span>**2.6.2.1.2 Telegramm Index**

Dieses Telegramm enthält keine weiteren Daten und zeigt einen Umlauf des Sensors an.

#### <span id="page-12-1"></span>**2.6.2.1.3 Markentelegramme 1 bis 8**

Daten:

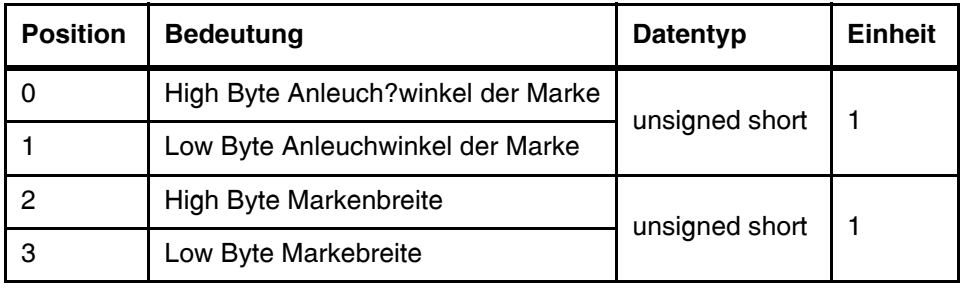

<span id="page-12-3"></span>**Tabelle 6** Aufbau der Markentelegramme

#### <span id="page-12-2"></span>**2.6.2.1.4 Telegramm C**

**-** OC -> Sensor: Konfigurationsdaten anfordern, keine Daten.

**-** Sensor -> OC: Konfigurationdaten senden als Antwort auf Anforderung.

Daten:

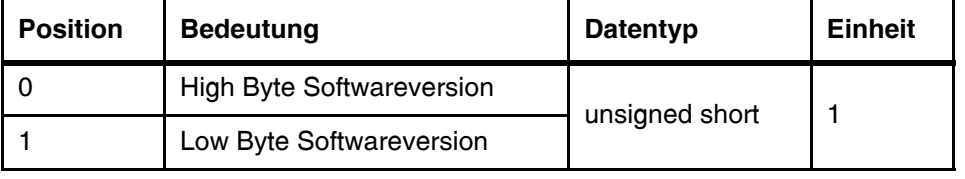

<span id="page-12-4"></span>**Tabelle 7** Aufbau des Telegramms C

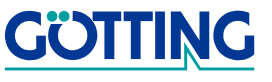

#### <span id="page-13-0"></span>**2.6.2.1.5 Telegramm S**

- **-** OC -> Sensor: Status anfordern, keine Daten.
- **-** Sensor -> OC: Status senden als Antwort auf Anforderung.

#### Daten:

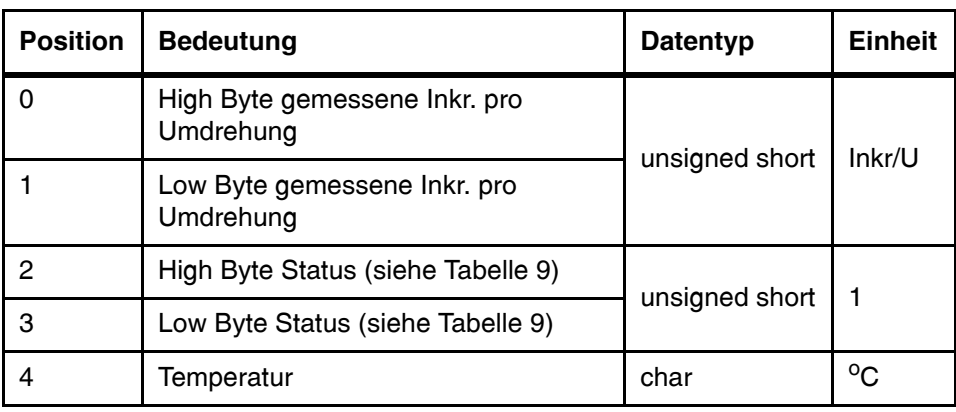

<span id="page-13-2"></span>**Tabelle 8** Aufbau des Telgramms S

#### **Erläuterung Status:**

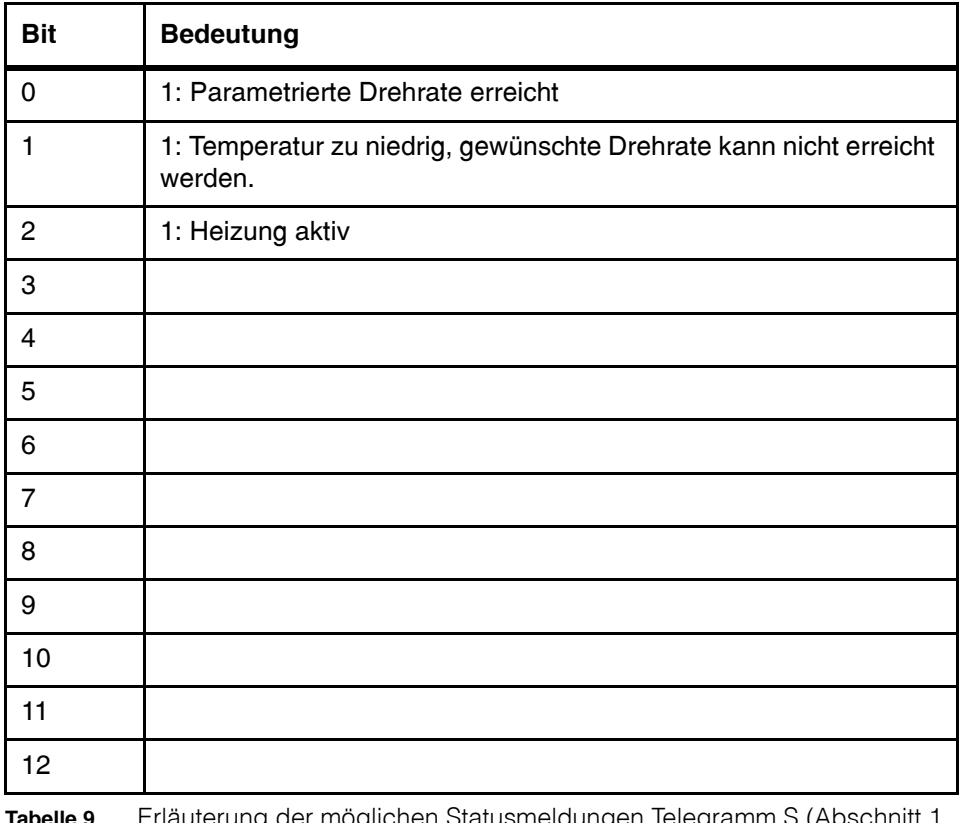

<span id="page-13-1"></span>**Tabelle 9** Erläuterung der möglichen Statusmeldungen Telegramm S (Abschnitt 1 von 2)

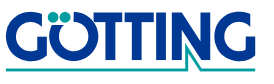

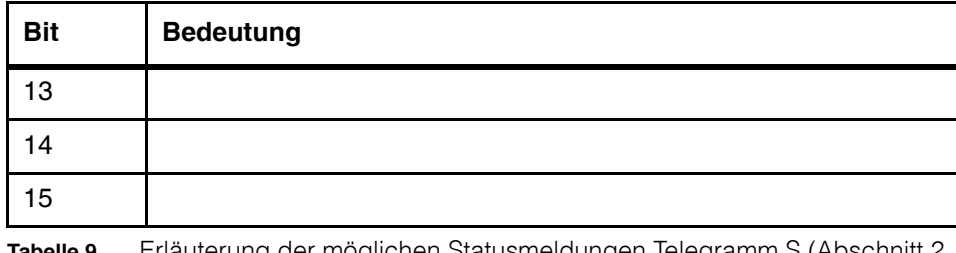

**Tabelle 9** Erläuterung der möglichen Statusmeldungen Telegramm S (Abschnitt 2 von 2)

#### <span id="page-14-0"></span>**2.6.2.1.6 Telegramm W**

**-** OC -> Sensor: Parameter an Sensor senden.

Daten:

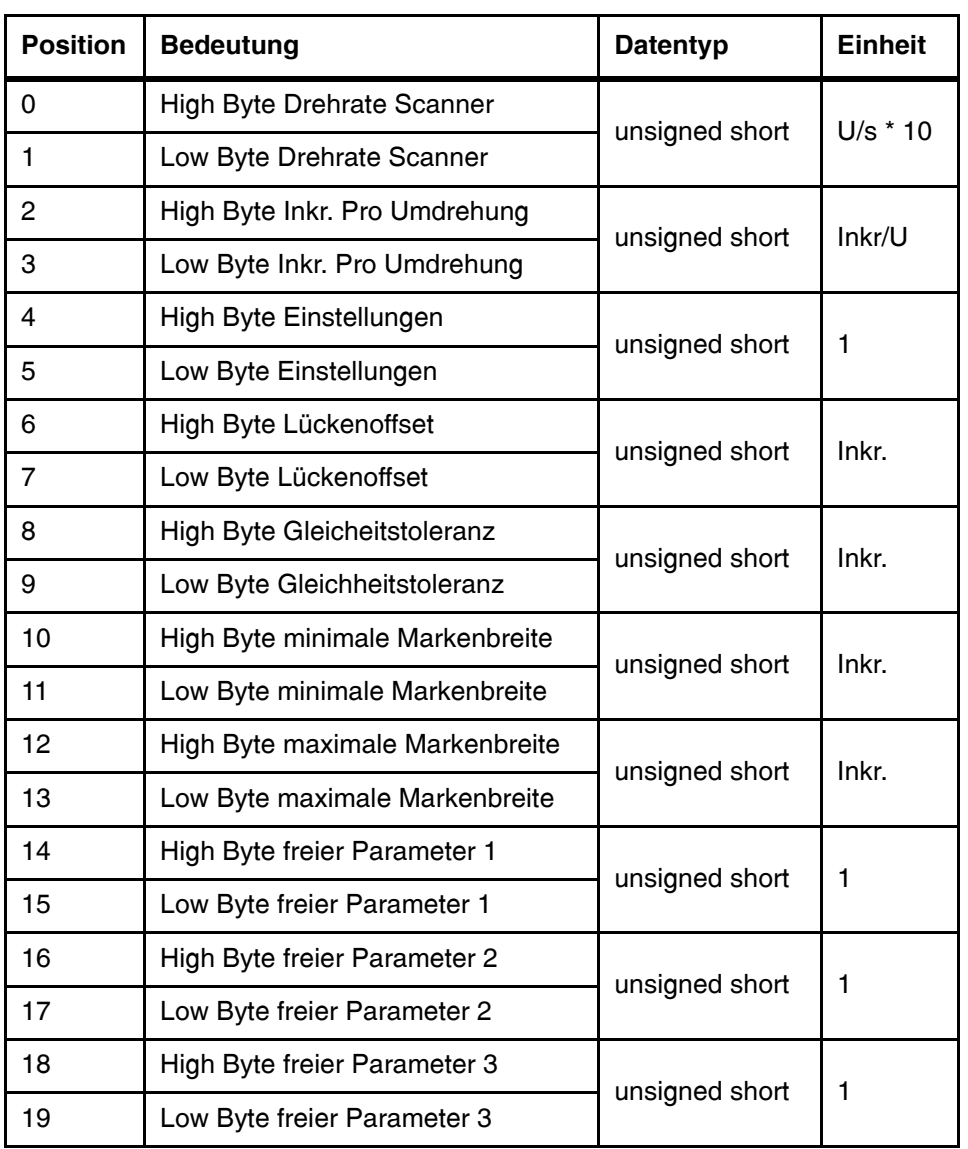

<span id="page-14-1"></span>**Tabelle 10** Aufbau des Telegramms W (Abschnitt 1 von 2)

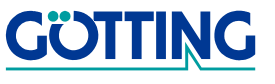

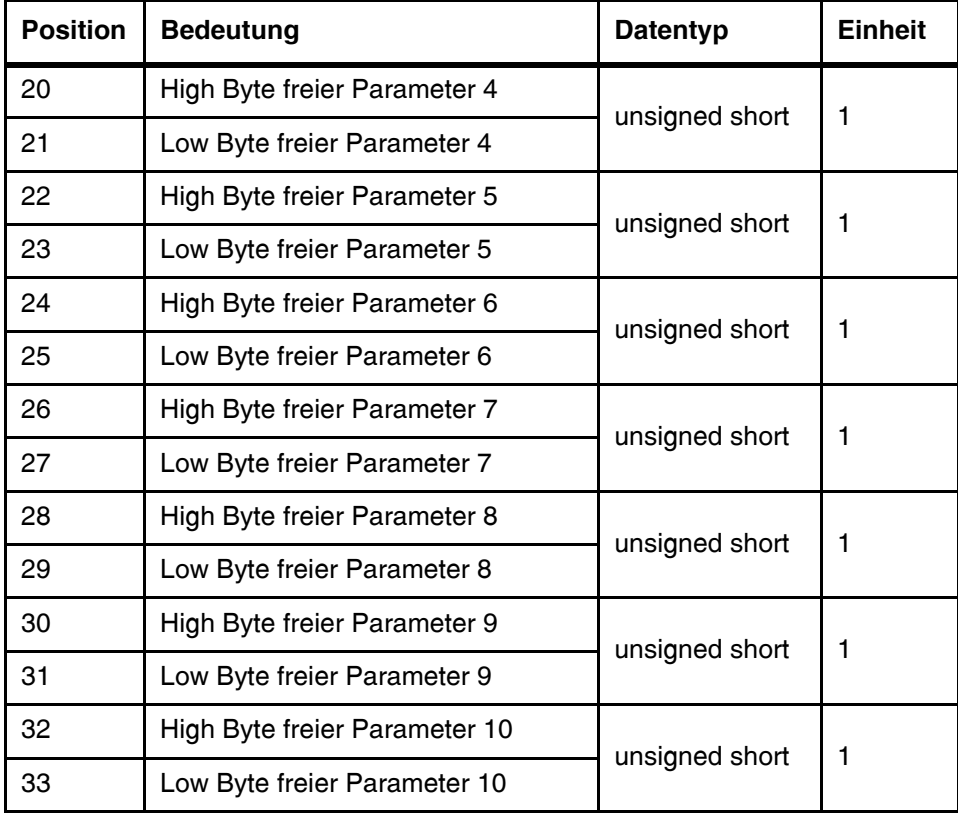

**Tabelle 10** Aufbau des Telegramms W (Abschnitt 2 von 2)

#### **Erläuterungen zu einigen Parametern:**

*Drehrate Scanner* Beispiel: Zahlenwert 60 entspricht 6.0 Umdrehungen pro Sekunde.

*Inkremente pro Umdrehung*:

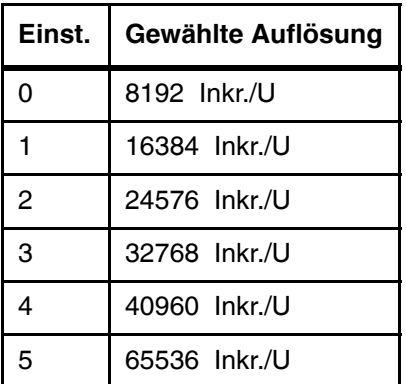

<span id="page-15-0"></span>**Tabelle 11** Erläuterung zu Inkremente/Umdrehung (Telegramm W)

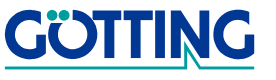

#### *Einstellungen*:

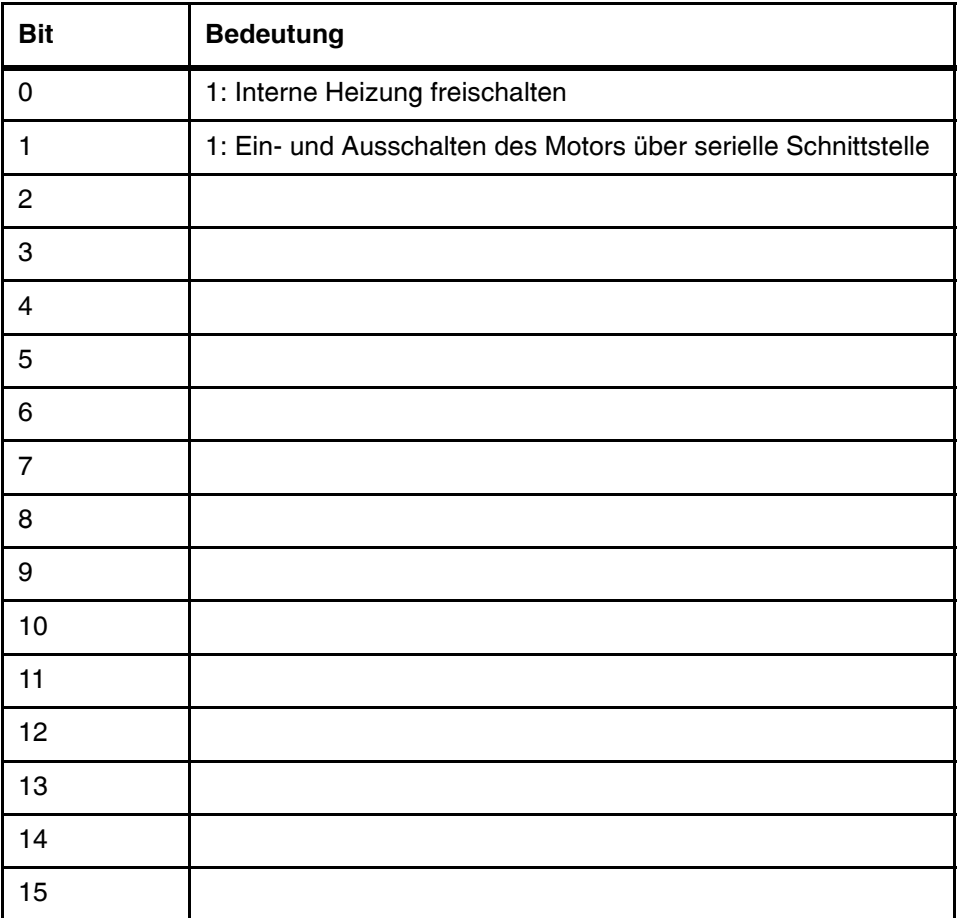

<span id="page-16-0"></span>**Tabelle 12** Erläuterung der möglichen Eisntellungen (Telegramm W)

**-** Sensor -> OC: Rückmeldung zum Kommando *Parameter schreiben*

Daten:

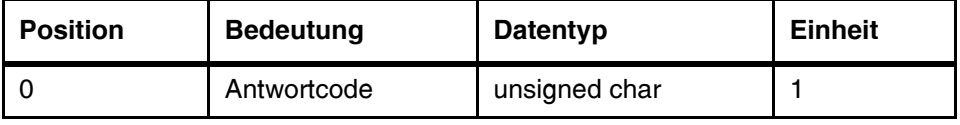

<span id="page-16-1"></span>**Tabelle 13** Datentelegramm Parameter schreiben (Telegramm W)

Antwortcode:

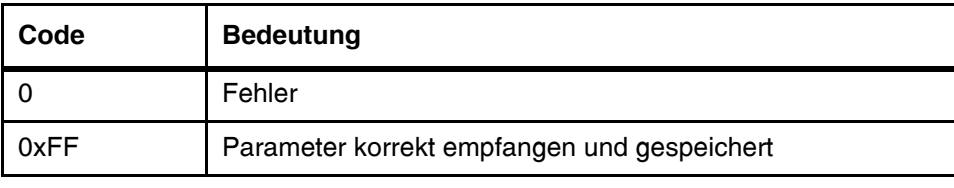

<span id="page-16-2"></span>**Tabelle 14** Antworttelegramm Parameter schreiben (Telegramm W)

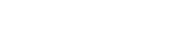

**GÖTTING** 

#### <span id="page-17-0"></span>**2.6.2.1.7 Telegramm R**

- **-** OC -> Sensor: Parameter von Sensor anfordern, keine Daten
- **-** Sensor -> OC: Parameter an Sensor senden nach Aufforderung, Daten siehe Telegramm W.

#### <span id="page-17-1"></span>**2.6.2.1.8 Telegramm M**

**-** OC -> Sensor: Motor ein- oder ausschalten.

Daten:

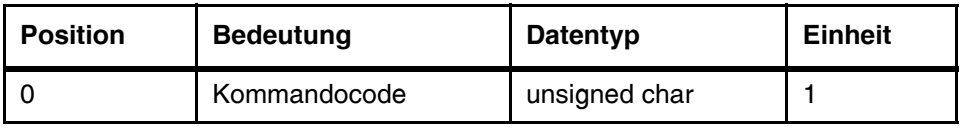

<span id="page-17-5"></span>**Tabelle 15** Datentelegramm (Telegramm M)

Kommandocode:

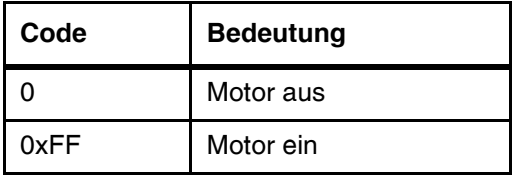

<span id="page-17-6"></span>**Tabelle 16** Kommandocode (Telegramm M)

#### <span id="page-17-2"></span>**2.6.3 Beispiele**

#### <span id="page-17-3"></span>**2.6.3.1 Telegramm Index**

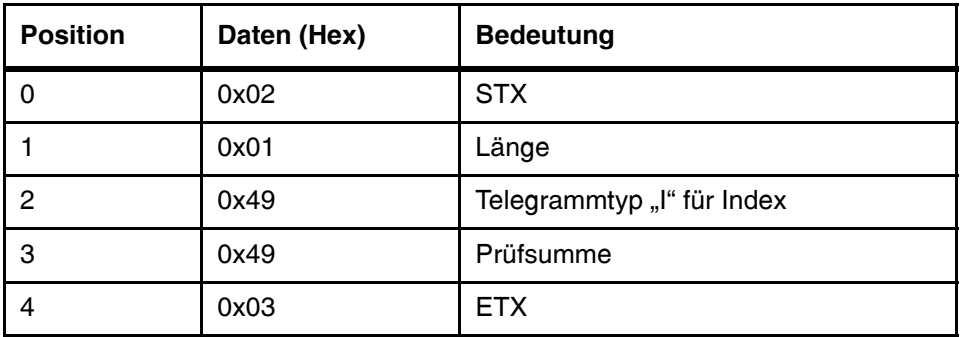

<span id="page-17-7"></span>**Tabelle 17** Beispieltelegramm Index

#### <span id="page-17-4"></span>**2.6.3.2 Telegramm Marke des Typs 2**

- **-** Anleuchtwinkel der Marke: 7996 (hex) = 31126 (dez) Inkremente.
- Markenbreite: 75 (hex) = 117 (dez) Inkremente

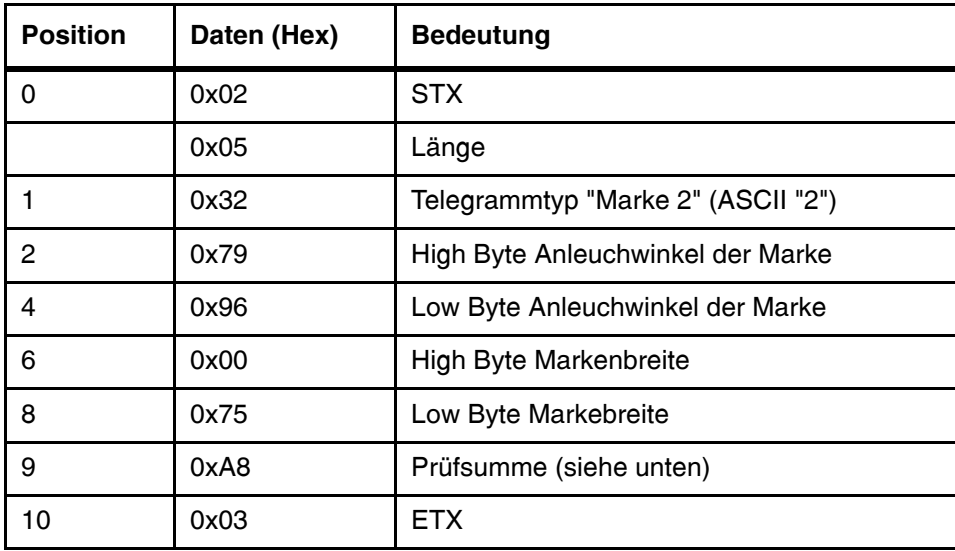

<span id="page-18-0"></span>**Tabelle 18** Beispieltelegramm zu Marke des Typs 2

Erläuterung der Prüfsummenbildung:

0x32 xor 0x79 xor 0x96 xor 0x00 xor 0x75 = 0xA8

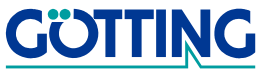

# <span id="page-19-0"></span>**3 Software**

### <span id="page-19-4"></span><span id="page-19-2"></span><span id="page-19-1"></span>**3.1 Serviceprogramm LST**

<span id="page-19-5"></span>Diese Software dient zur Diagnose und Parametrierung des Laserscanners.

#### **Systemvoraussetzungen**

- IBM-kompatible Hardware
- Microsoft® Windows® Version 95 und höher
- Eine freie serielle RS 232-Schnittstelle

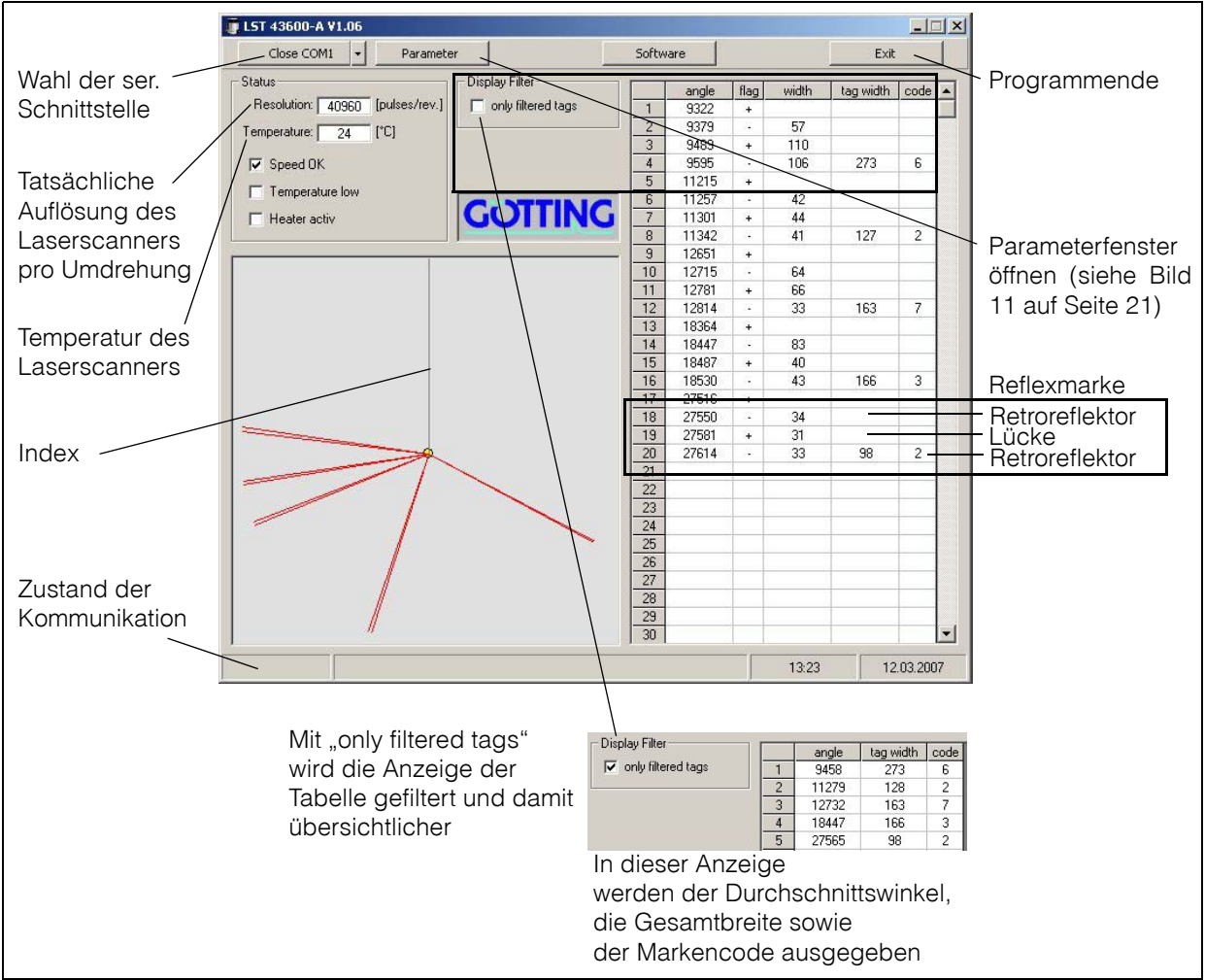

<span id="page-19-3"></span>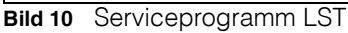

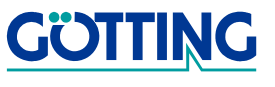

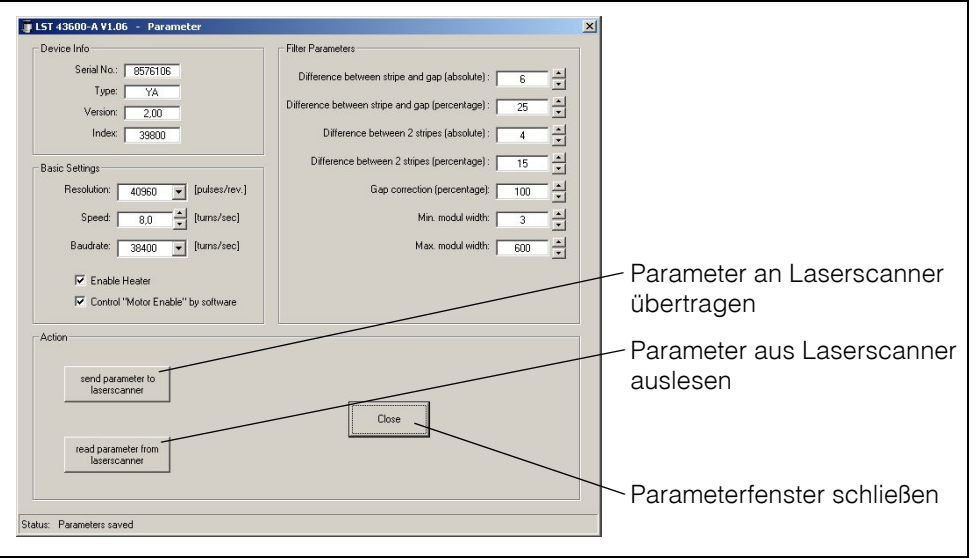

<span id="page-20-0"></span>**Bild 11** Parametrierung des Laserscanners

<span id="page-20-2"></span><span id="page-20-1"></span>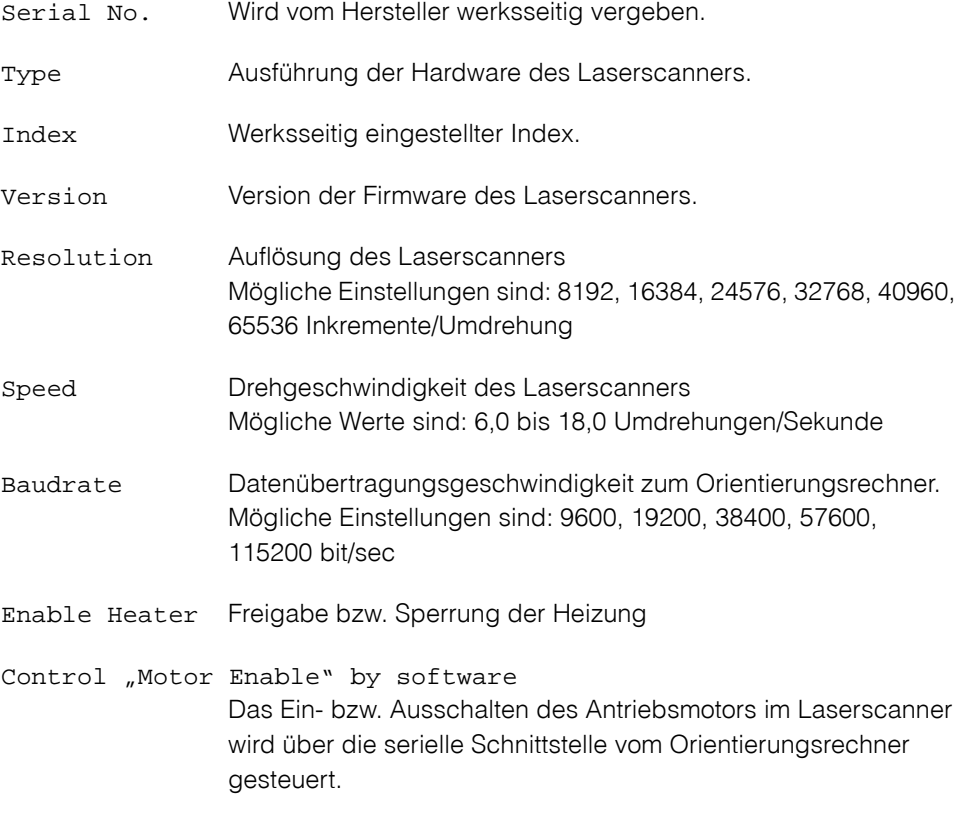

#### <span id="page-20-3"></span>**Filterparameter für die Markendekodierung**

Difference between stripe and gap [absolute] Maximal zulässige Abweichung bezüglich der Breite des ersten Retroreflektors und der Lücke zwischen beiden Reflektoren absolut in Inkrementen.

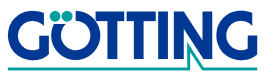

Difference between stripe and gap [percentage] Maximal zulässige Abweichung bezüglich der Breite des ersten Retroreflektors und der Lücke zwischen beiden Reflektoren in Prozent. Difference between 2 stripes [absolute] Maximal zulässige Abweichung der Breite zwischen 1. und 2. Retroreflektor absolut in Inkrementen. Difference between 2 stripes [percentage] Maximal zulässige Abweichung der Breite zwischen 1. und 2. Retroreflektor in Prozent. Gap correction [percentage] Prozentuale Korrektur der Lückenbreite.

- Min. modul width Breite eines Retroreflektors einer Marke in Inkrementen, die mindestens vorhanden sein muss, damit diese Messung überhaupt weiterverarbeitet wird.
- Max. modul width Breite eines Retroreflektors einer Marke in Inkrementen, die höchstens vorhanden sein darf, damit diese Messung überhaupt weiterverarbeitet wird.

### <span id="page-21-2"></span><span id="page-21-0"></span>**3.2 Softwareupdate**

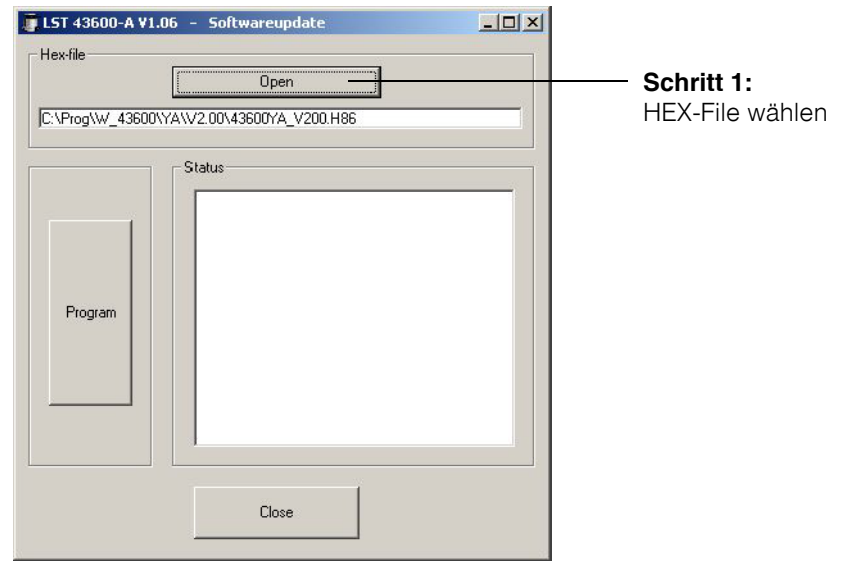

<span id="page-21-1"></span>**Bild 12** Softwareupdate Schritt 1

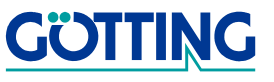

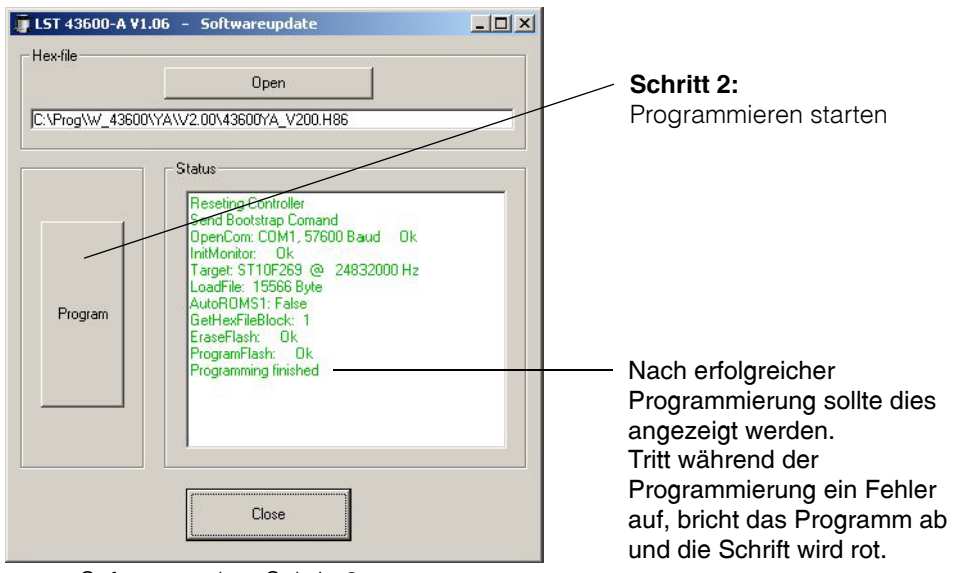

<span id="page-22-0"></span>**Bild 13** Softwareupdate Schritt 2

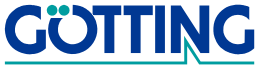

# **Technische Daten [HG 43600YA](#page-0-1)**

# <span id="page-23-0"></span>**4 Technische Daten**

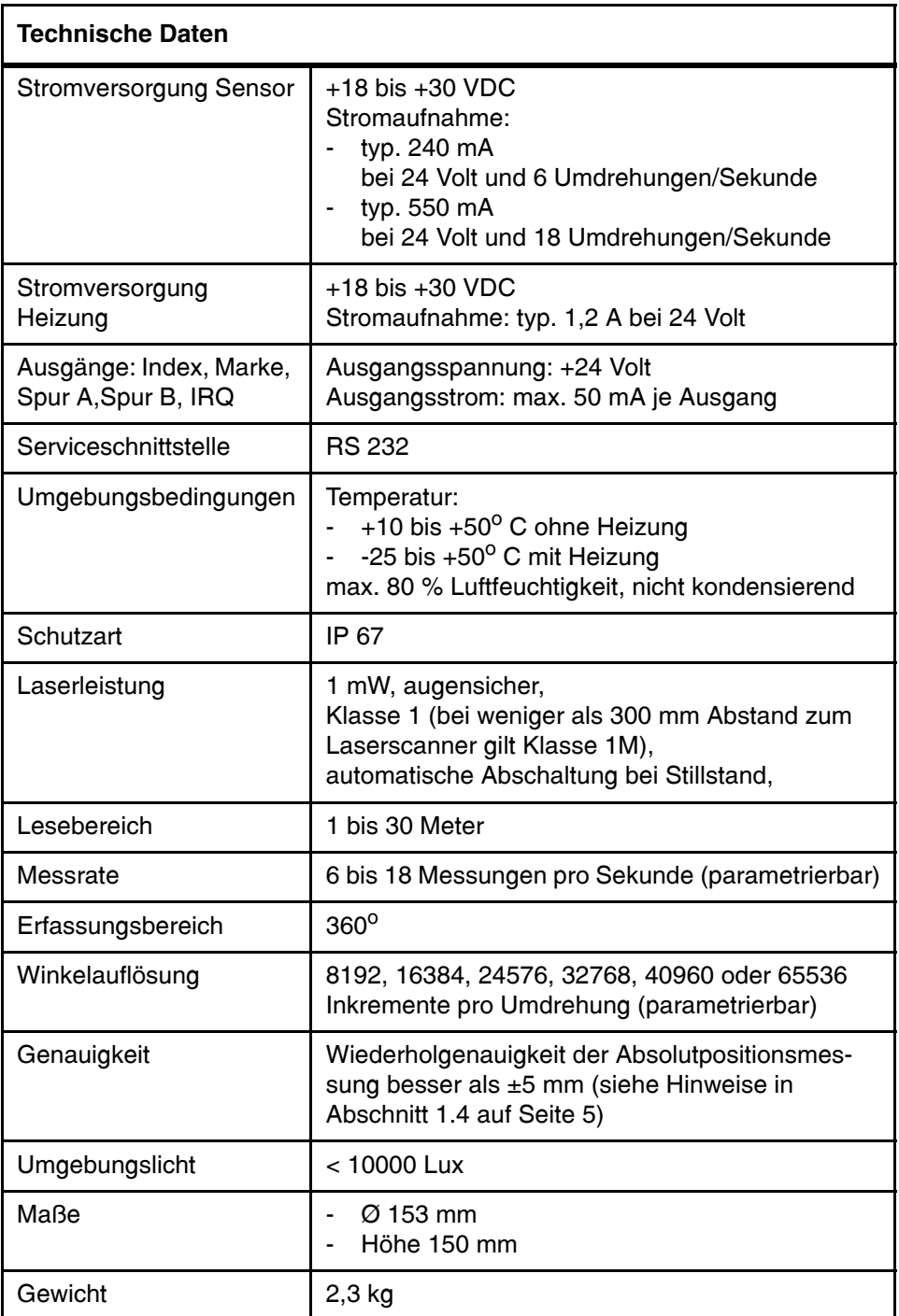

<span id="page-23-3"></span><span id="page-23-2"></span><span id="page-23-1"></span>**Tabelle 19** [Technische Daten](#page-23-0) des Laserscanners

# Abbildungsverzeichnis [HG 43600YA](#page-0-1)

# <span id="page-24-0"></span>**5 Abbildungsverzeichnis**

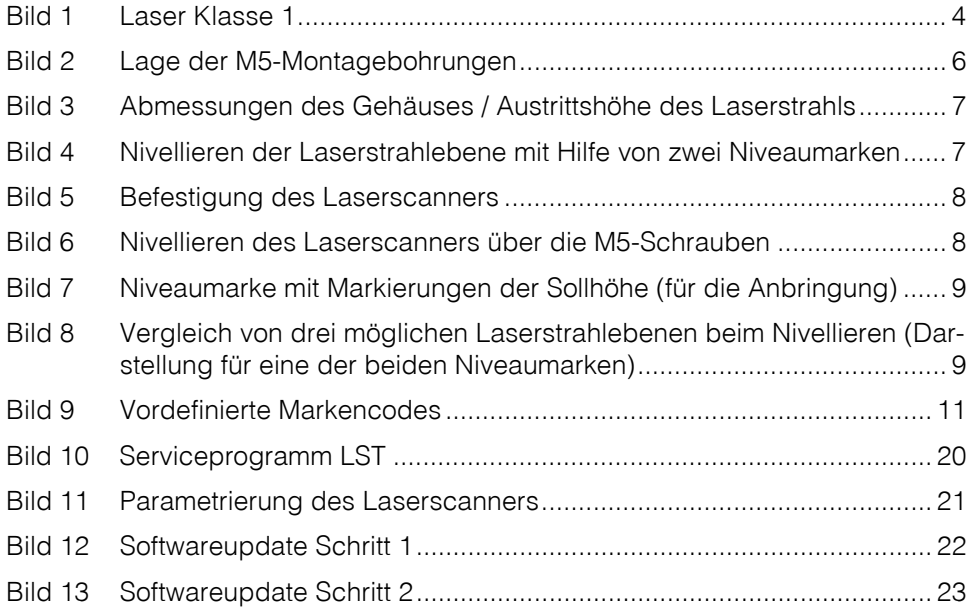

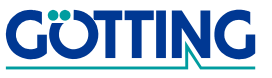

# **Tabellenverzeichnis [HG 43600YA](#page-0-1)**

# <span id="page-25-0"></span>**6 Tabellenverzeichnis**

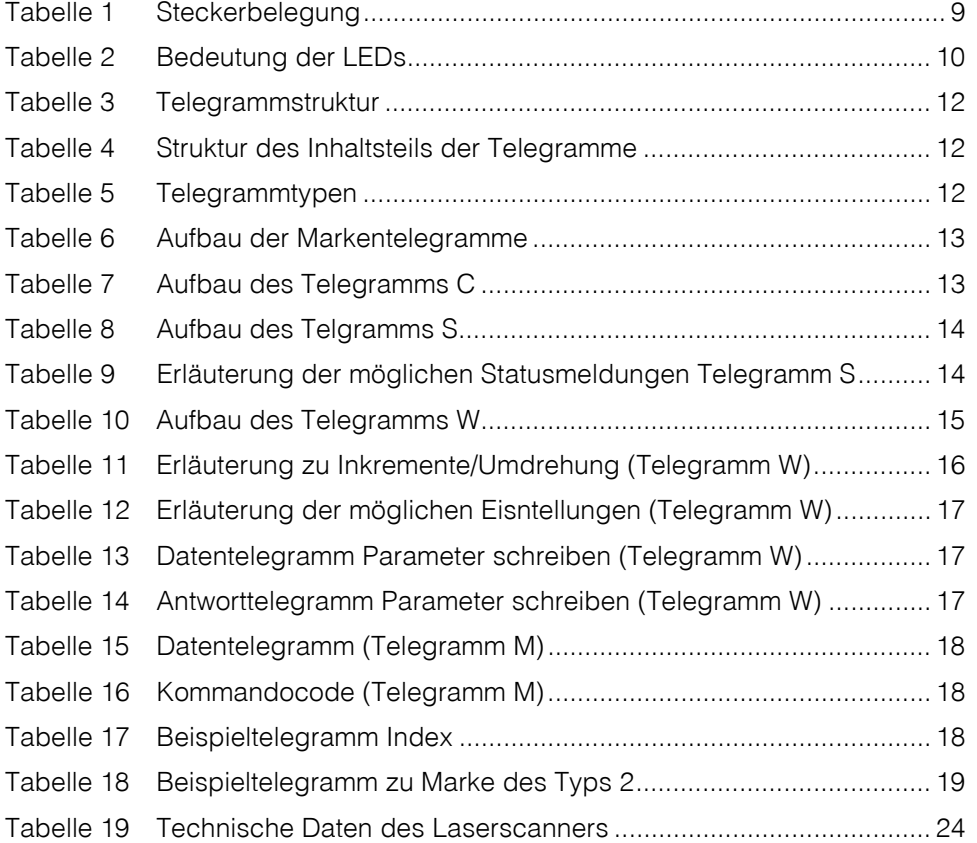

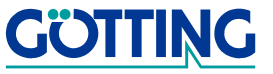

# **Stichwortverzeichnis [HG 43600YA](#page-0-1)**

# <span id="page-26-0"></span>**7 Stichwortverzeichnis**

### A

Auflösung [21](#page-20-1)

# $\mathsf{D}$

Drehgeschwindigkeit [21](#page-20-2)

## F

Fahrzeugführung [4](#page-3-5) Firmennamen [29](#page-28-4)

# G

Genauigkeit [5](#page-4-2), [24](#page-23-2)

## H

Haftungsausschluss [29](#page-28-5) Heizung [21](#page-20-3)

# L

Laser Austrittshöhe [7](#page-6-4) Laserstrahlebene [7](#page-6-5) Laser Klasse 1 [4](#page-3-6) Laserscanner Fenster [4](#page-3-7) störungsfreier Betrieb [4](#page-3-8) LEDs [10](#page-9-4) LST [20](#page-19-4)

### M

Markenzeichen [29](#page-28-6) Montage [6](#page-5-3) Montagebohrungen [6](#page-5-4)

### N

Niveaumarken [9](#page-8-5) Nivellieren [7](#page-6-6)

# P

Positioniergenauigkeit [4](#page-3-9), [5](#page-4-3)

# R

Reflexmarken [7](#page-6-7), [10](#page-9-5) Material [11](#page-10-2)

# S

Serviceprogramm [20](#page-19-2) Software [20](#page-19-5) Softwareupdate [22](#page-21-2) Steckerbelegung [9](#page-8-6)

# T

Technische Daten [24](#page-23-3)

# $\overline{U}$

Urheberrechte [29](#page-28-7)

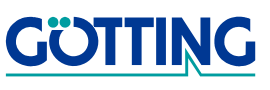

# **Handbuchkonventionen Handbuchkonventionen**

# <span id="page-27-0"></span>**8 Handbuchkonventionen**

In Dokumentationen der Götting KG werden zum Zeitpunkt der Drucklegung dieser Beschreibung folgende Symbole und Auszeichnungen verwendet:

 Für Sicherheitshinweise kommen je nach Gewichtung und Gefährdungsgrad folgende Symbole zum Einsatz:

**HINWEIS!**

**ACHTUNG!**

**VORSICHT!**

#### **WARNUNG!**

Weiterführende Informationen und Tipps werden folgendermaßen angezeigt:

#### **Tipp!**

- Programmtexte und -variablen werden durch Verwendung der Schriftart Courier hervorgehoben.
- Wenn für Eingaben bei der Bedienung von Programmen Tastenkombinationen verwendet werden, dann werden dazu jeweils die benötigten Lasten Elervorgehoben (bei den Programmen der Götting KG können üblicherweise große und kleine Buchstaben gleichwertig verwendet werden).
- Abschnitte, Abbildungen und Tabellen werden automatisch fortlaufend über das gesamte Dokument nummeriert. Zusätzlich hat jedes Dokument nach dem Titelblatt ein Inhaltsverzeichnis mit Angabe der Seitenzahlen und — bei einer Länge von mehr als ca. 10 Seiten — auch im Anschluss an den Inhalt ein Abbildungsund Tabellenverzeichnis. Bei Bedarf (bei entsprechend langen und komplexen Dokumenten) wird auch ein Stichwortverzeichnis angeboten.
- Jedes Dokument hat auf der Titelseite einen Tabellenblock mit Metainformationen zu Entwickler, Autor, Revision und Stand (Datum). Die Informationen zu Revision und Stand sind außerdem in der Fußzeile auf jeder Seite vermerkt, sodass überall eindeutig zu erkennen ist, von wann die Informationen stammen und zu welchem Dokument sie gehören.
- Online-Version (PDF) und gedrucktes Handbuch werden aus einer Quelle erstellt. Durch den konsequenten Einsatz von Adobe FrameMaker für die Dokumentation sind in der PDF-Variante automatisch alle Verzeichniseinträge (inkl. Seitenzahlen im Stichwortverzeichnis) und Querverweise per Maus anklickbar und führen zum verknüpften Inhalt.

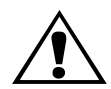

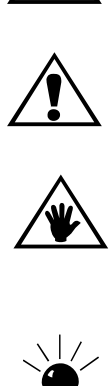

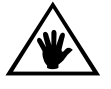

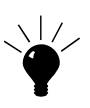

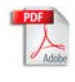

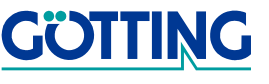

# **Hinweise Hinweise Hermann Community Community Community Community Community Community Community Community Community Community Community Community Community Community Community Community Community Community Community C**

# <span id="page-28-0"></span>**9 Hinweise**

### <span id="page-28-7"></span><span id="page-28-1"></span>**9.1 Urheberrechte**

Dieses Werk ist urheberrechtlich geschützt. Alle dadurch begründeten Rechte bleiben vorbehalten. Zuwiderhandlungen unterliegen den Strafbestimmungen des Urheberrechts.

### <span id="page-28-5"></span><span id="page-28-2"></span>**9.2 Haftungsausschluss**

Die angegebenen Daten verstehen sich als Produktbeschreibungen und sind nicht als zugesicherte Eigenschaften aufzufassen. Es handelt sich um Richtwerte. Die angegebenen Produkteigenschaften gelten nur bei bestimmungsgemäßem Gebrauch.

Diese Anleitung ist nach bestem Wissen erstellt worden. Der Einbau und Betrieb der Geräte erfolgt auf eigene Gefahr. Eine Haftung für Mangelfolgeschäden ist ausgeschlossen. Änderungen, die dem technischen Fortschritt dienen, bleiben vorbehalten. Ebenso behalten wir uns das Recht vor, inhaltliche Änderungen der Anleitung vorzunehmen, ohne Dritten Kenntnis geben zu müssen.

### <span id="page-28-6"></span><span id="page-28-4"></span><span id="page-28-3"></span>**9.3 Markenzeichen und Firmennamen**

Soweit nicht anders angegeben, sind die genannten Produktnamen und Logos gesetzlich geschützte Marken der Götting KG. Alle anderen Produkt- oder Firmennamen sind gegebenenfalls Warenzeichen oder eingetragene Warenzeichen bzw. Marken der jeweiligen Firmen.

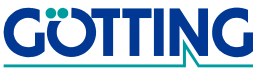